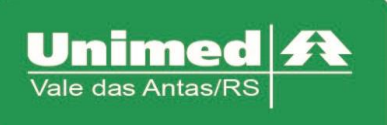

www.unimed.com.br/valedasantas Júlio de Castilhos, 135 95320-000 - Nova Prata - RS  $T. (54) 3242 - 0000$  $F. (54) 3242 - 0001$ 

## **Puericultura**

Clicar no campo "Checkin" e passar o cartão do usuário na leitora, acessar "Registro Exames".

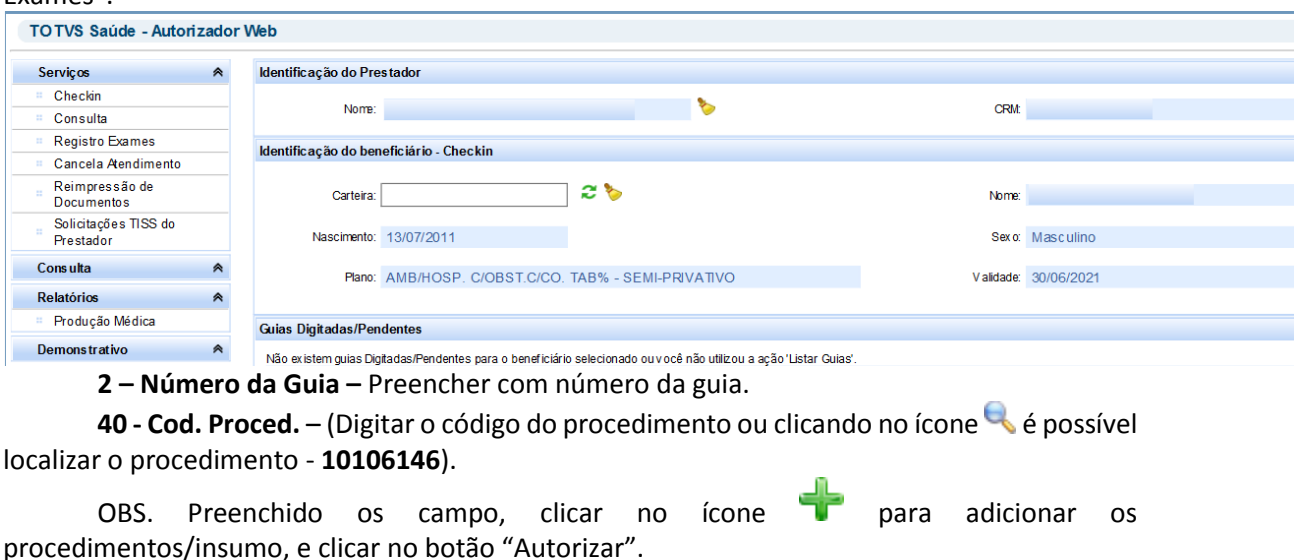

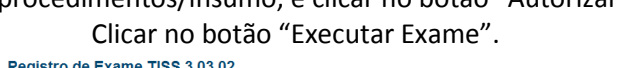

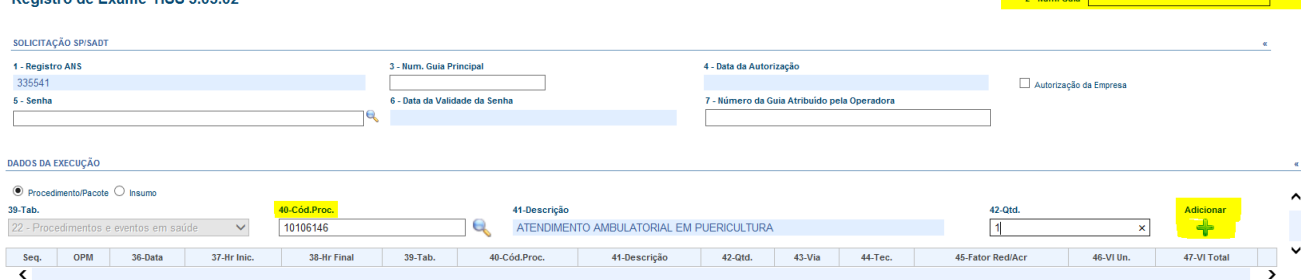

Para Beneficiários de Intercâmbio ou Beneficiários que necessitaram de senha de atendimento, clicar novamente em "Checkin", e clicar no botão: "Listar guias Digitadas/Pendentes/Autorizadas"  $\ddot{\bullet}$ , que será apresentado todas as senhas de autorizações do beneficiário. Para efetivar o processo, basta através da coluna "ações" clicar em "Executar" que será aberto a guia de exames e logo após clicar em "enviar".

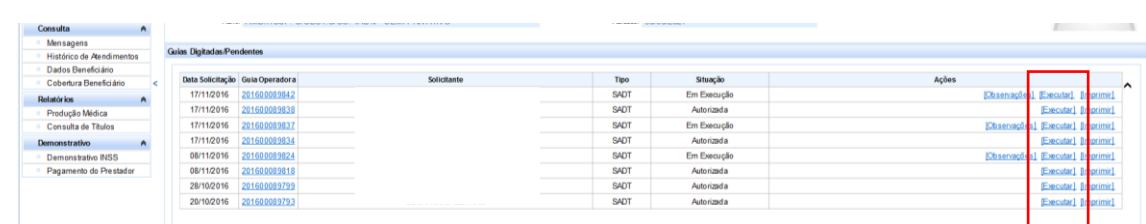

Será mostrado o comprovante de atendimento demonstrando que o processo foi realizado com sucesso, a diferença à ser cobrado está no campo "Total".